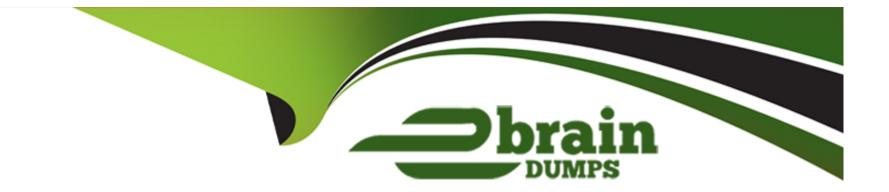

# **Free Questions for QSDA2022 by ebraindumps**

## Shared by Cantrell on 22-07-2024

**For More Free Questions and Preparation Resources** 

**Check the Links on Last Page** 

### **Question 1**

**Question Type:** MultipleChoice

Refer to the exhibit.

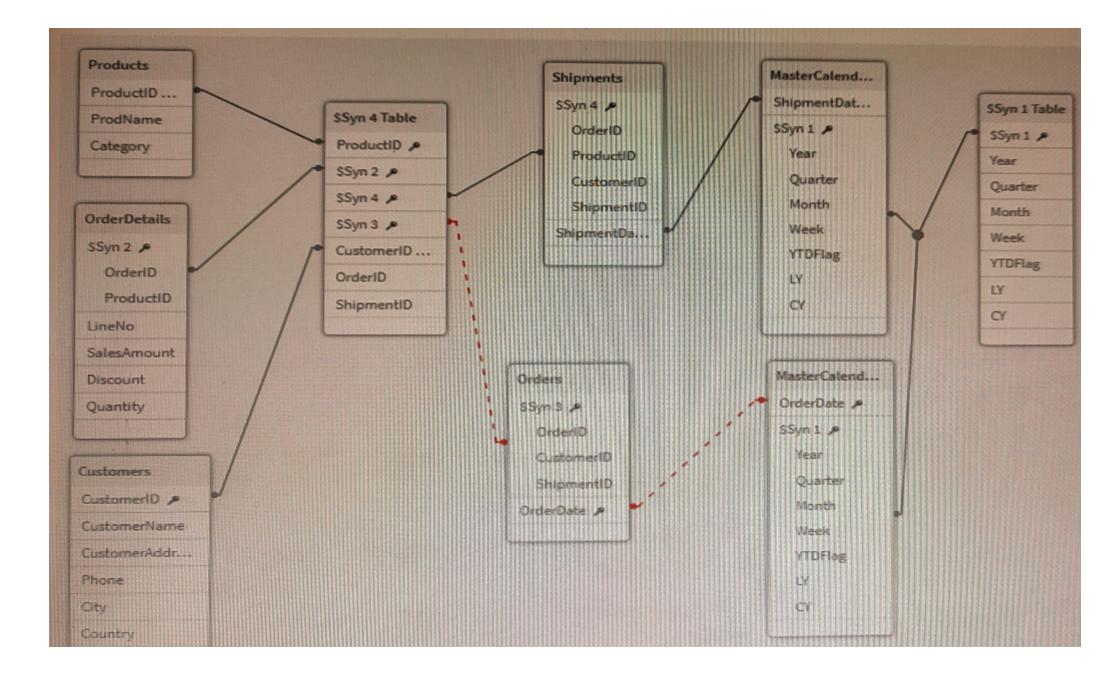

A data architect is working on a Qlik Sense app the business has created to analyze the company orders and shipments. To understand the table structure, the business has given the following summary:

\* Every order creates a unique orderID and an order date in the Orders table

- \* An order can contain one or more order lines one for each product ID in the order details table
- \* Products in the order are shipped (shipment date) as soon as tliey are ready and can be shipped separately
- \* The dates need to be analyzed separately by Year Month, and Quarter

The data architect realizes the data model has issues that must be fixed.

Which steps should the data architect perform?

### **Options:**

- A-1. Create a key with OrderID and ProductID in the OrderDetails table and in the Orders table
- 2. Delete the ShipmentID in the Shipments table
- 3. Delete the ProductID and OrderID in the OrderDetails table
- 4. Concatenate Orders and OrderDetails
- 5. Create a link table using the MasterCalendar table and create a concatenated field between OrderDate and ShipmentDate
- B-1. Create a key with OrderID and ProductID in the OrderDeta Is table and in the Shipments table
- 2. Delete the ShipmentID in the Orders table
- 3. Delete the ProductID and OrderID in the Shipmi
- 4. Left join Orders and OrderDetails

5. Use Derive statement with the MasterCalendar table and apply the derive fields to OrderDate and ShipmentDate

- C-1. Create a key with OrderID and ProductID in the OrderDetails tab e and in the Orders table
- 2. Delete the ShipmentID in the Shipments table
- 3. Delete the ProductID and OrderID in the OrderDetails
- 4. Left join Orders and OrderDetails
- 5. Use Derive statement with the MasterCalendar table and apply the derive fields to OrderDate and ShipmentDate
- D-1. Create a key with OrderID and ProductID in the OrderDetails table and in the Shipments table
- 2. Delete the ShipmentID in the Orders table
- 3 Delete the ProductID and OrderID in the Shipments table
- 4. Concatenate Orders and OrderDetails

### Answer:

D

## **Question 2**

**Question Type:** MultipleChoice

Refer to the exhibit.

|                   | rderValue)       | Sales Mo<br>22k<br>(anjezuar)<br>11k   | onthly trend       |                      |                  | Te 🖁 🔨                     | <u> </u>                              |
|-------------------|------------------|----------------------------------------|--------------------|----------------------|------------------|----------------------------|---------------------------------------|
| Count(distin      | ct Customerl     | D) 0                                   | Jan tep Mai Mai    | phone put the one ce | Q 0 <sup>0</sup> | OrderDate<br>Year<br>Month | OrderDate CustomeriD                  |
|                   |                  | OrderDate Q                            | Sales by Cou       | -                    | derDate Q        | Day                        | OrderID<br>OrderValue                 |
| France            | 000998           | 03/04/2021                             | Totals             | 18300                |                  |                            |                                       |
| France<br>Germany | 000998<br>000997 | 03/05/2021<br>03/04/2021               | France             | 4500                 | 03/04/2021       | C                          | ustomerID                             |
| Germany           | 000997           | 05/04/2021                             | Germany            | 4300                 | 03/04/2021       |                            |                                       |
| Portugal          | 000993           | 04/05/2021                             | Spain              | 2600                 | 03/05/2021       |                            | ensity                                |
| Spain             | 000999           | 03/05/2021                             | France             | 2500<br>1800         | 03/05/2021       |                            | ibset ratio                           |
| Sweeden           | 000992           | 04/04/2021                             | Germany<br>Sweeden | 1500                 | 05/04/2021       |                            | as duplicates<br>Ital distinct values |
| Sweeden           | 000992           | 04/05/2021                             | Portugal           | 700                  | 04/05/2021       |                            | esent distinct values                 |
|                   |                  | 01/01/2021<br>01/02/2021<br>01/03/2021 | Sweeden            | 400                  | 04/04/2021       | No                         | on-null values                        |

A data architect is working with an app and creates some visualizations to check the dat

a. Some visualizations show issues in the data set.

\* The Sales by Country table shows a total OrderValue of 18,300 sales while the KPI shows a total OrderValue of 20,600.

\* The Sales monthly trend bar chart does not work with the Month field.

Which two data issues should the data architect fix in the app? (Select two.)

### **Options:**

A- The Month field does not exist in the Orders table and needs to be incorporated in the table using he Calendar table.

B- In the Orders table, some CustomerID values are null because there are orders with no customer.

and needs to be incorporated in the table using the Calendar table, null because there are orders with no customer

C- In the Orders table, some values in the CustomerID field do not exist in the Customers table.

D- The OrderDate field values in the Calendar table do not match with the values in the OrderDate field from the Orders table

#### Answer:

C, D

### **Question 3**

**Question Type:** MultipleChoice

A data architect needs to arrange data to create an app with a map where multiple location points consolidate into hexagonal areas based on postal codes

The areas will be color coded based on the number of vendors in the location.

Which GeoAnalytics operation should the data architect use?

| Options:         |  |
|------------------|--|
| A- Binning       |  |
| B- Intersect     |  |
| C- AddressLookup |  |
| D- Simplify      |  |
|                  |  |
|                  |  |

Answer:

А

### **Explanation:**

Binning is a GeoAnalytics operation that can be used to arrange data into hexagonal areas based on postal codes. The areas can then be color coded based on the number of vendors in the location. Source: Qlik

Binning is a GeoAnalytics operation that allows data points to be grouped into hexagonal areas based on a geographic field, such as postal codes. The data architect can use binning to group the location points by postal code and then color code the resulting hexagonal areas based on the number of vendors in each location.

This operation is useful for visualizing spatial data and identifying patterns or trends in the data.

### **Question 4**

#### **Question Type:** MultipleChoice

Refer to the exhibit.

| Category | Customer | 2021-01 | 2021-02 | 2021-03 | 2021-04 |
|----------|----------|---------|---------|---------|---------|
| CAR      | Cust1    | 4067    | 5974    | 8694    | 7713    |
| мото     | Cust1    | 3064    | 5921    | 3102    | 5165    |
| VELO     | Cust1    | 6015    | 6579    | 6611    | 8786    |
| TRUCK    | Cust1    | 7801    | 8853    | 3854    | 5536    |
| CAR      | Cust2    | 5305    | 8710    | 7610    | 6414    |
| мото     | Cust2    | 5628    | 5459    | 2605    | 5205    |
| VELO     | Cust2    | 6905    | 4603    | 8677    | 8435    |
| TRUCK    | Cust2    | 8492    | 5439    | 9156    | 5242    |

A customer needs to load forecast data from an Excel file.

Which preceding load statement should the data architect use to load the data?

A)

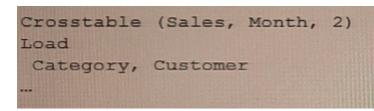

B)

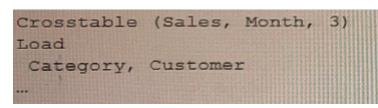

### C)

| Crosstable (Category, | Customer, | 2) |
|-----------------------|-----------|----|
| Load                  |           |    |
| Sales, Month          |           |    |

### D)

| Crosstable | (Month, Sales, 2) |
|------------|-------------------|
| Load       |                   |
| Category,  | Customer          |

| Options:  |  |  |  |
|-----------|--|--|--|
| A- Option |  |  |  |
| B- Option |  |  |  |
| C- Option |  |  |  |
| D- Option |  |  |  |
|           |  |  |  |
| Answer:   |  |  |  |

D

### **Question 5**

#### **Question Type:** MultipleChoice

The Marketing department is using some similar KPIs in different apps that need to be modified frequently according to the business needs. The KPIs are created using master items with the same expression.

Which method should the data architect use to manage the modifications in all apps?

#### **Options:**

A- Create a variable repository and load them using INCLUDE statements in the apps where needed

- **B-** Create a selection app with all the master items and use an on-demand app generation method.
- C- Create a core app with all the master items needed and use a BINARY load in the other apps.
- D- Create only a single app with all the master items needed and protect it with SECTION ACCESS.

#### Answer:

А

### **Explanation:**

This method allows the data architect to store the KPIs in a single repository and then use INCLUDE statements to load them into the other apps. This makes it easy to modify the KPIs in one place and have the changes reflected in all the apps. Source: Qlik

A variable repository is a central location where all of the master items used in the apps can be stored and managed. By creating a variable repository and loading the master items into each app using INCLUDE statements, the data architect can make modifications to the master items in one place, and the changes will be automatically propagated to all of the apps that use the master items.

This method allows for easy management of the master items and eliminates the need to make changes to each app individually, which can be time-consuming and prone to errors.

### **Question 6**

**Question Type:** MultipleChoice

Refer to the exhibit.

| Orders:   |        |              |
|-----------|--------|--------------|
| OrderID   | LineNo | OrderDate    |
| 668       | 1      | 2019-06-01   |
| 668       | 2      | 2019-06-01   |
| 669       | 1      | 2019-06-02   |
| Shipments |        |              |
| OrderID   | LineNo | ShipmentDate |
| 668       | 1      | 2019-06-01   |
| 669       | 1      | 2019-06-03   |
| 668       | 2      | 2019-06-02   |

A data architect is loading the tables and a synth key is generated.

How should the data architect resolve the synthetic key?

### **Options:**

- A- Remove the LineNo field from Shipments and use the AutoNumber function on the
- B- Create a composite key using OrdertD and LineNo
- C- Remove the LineNo field from both tables and use the AutoNumber function on the OrderIC field
- D- Create a composite key using OrderID and LineNo. and remove OrderID and LineNo from Shipments

#### **Answer:**

D

### **Question 7**

#### **Question Type:** MultipleChoice

Users of a published app report incomplete visualizations. The data architect checks the app multiple times and cannot replicate the error. The error affects only one team.

What is the most likely cause?

**Options:** 

- A- An Omit field has been applied
- B- Section access restricts too many records
- C- A security rule has been applied to the sheet object
- D- The affected users were NOT added to the Section table

#### Answer:

В

### **Explanation:**

Section access restricts access to certain records, and if too many records are restricted, it can lead to incomplete visualizations. Source: Qlik

Section access is used to control access to the data in an app. If the section access settings are too restrictive, they can prevent certain users or teams from seeing all of the data they need, resulting in incomplete visualizations.

It is possible that the affected team has been assigned a section access that is too restrictive, preventing them from seeing all of the necessary data. This could be a misconfiguration or an oversight in the section access settings.

### **To Get Premium Files for QSDA2022 Visit**

https://www.p2pexams.com/products/qsda2022

For More Free Questions Visit

https://www.p2pexams.com/qlik/pdf/qsda2022

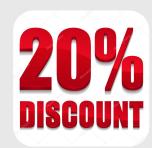